# iPad for Middle Years Session 3

# **Beautiful Plains School Division**

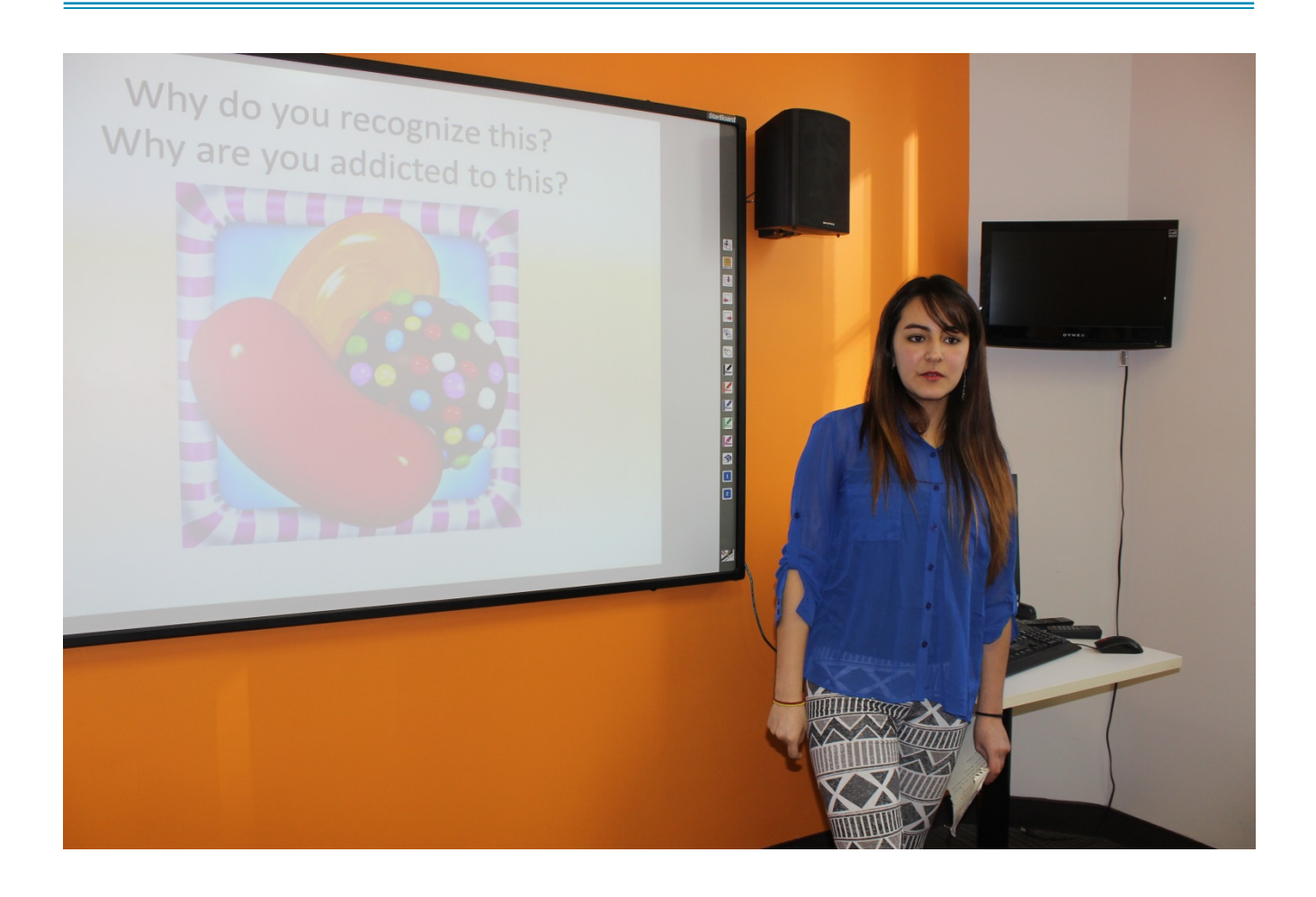

# *Workflow*

The process of distributing assignments, retrieving student work, giving feedback, seeing revised work, essentially generating a loop of interaction between students and teacher, is called workflow. In traditional forms, this might look like a stack of papers that are passed out in class, assignments are worked on by the students, they turn them in to be graded, or for feedback depending on the type of assignment and project. Work may then be handed back for revisions and so forth.

With the tools of today, workflow takes on a very different look. While the exchange of documents still takes place, albeit in digital form, the process can be much more dynamic. Students turn in work, but also keep a working copy automatically on their device.

## *Options*

No single solution is right for everyone. Many options are available. They include:

- a. Live presentations
- b. email
- c. AirDrop
- d. Dropbox
- e. Google Classroom (Google Drive)
- f. Edmodo
- g. Schoology

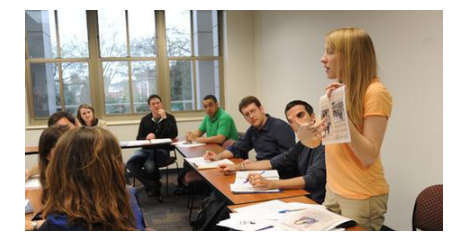

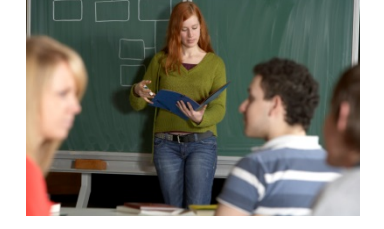

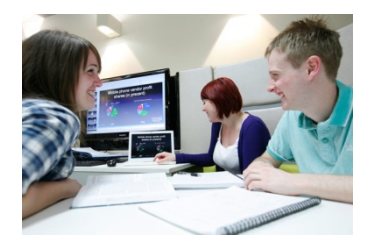

## **Live Presentations**

Not all assignments have to be handed in for the teacher to assess. The student might do an oral presentation where they use technology to support their presentation. Normally that electronic file does not have to be turned in.

Similarly, videos produced should have a wider audience than the teacher. They should be shown in class or uploaded to a class site like YouTube or Educreations. Check the sharing feature of each app to see where it can be saved.

## **Email**

- 1) Sometimes email is the best solution for students to share their work. Each iPad should be set up with a class gmail account. Students can email a file to the teacher.
- 2) Not recommended for large files like videos.

Task: Set up a Google email account for the iPad. Write down the username and password.

# **AirDrop**

With AirDrop you can share content like photos, documents, websites, and more with other Apple devices. You need to turn on Wi-Fi and Bluetooth. Find help here:

## <https://support.apple.com/en-ca/HT204144>

Notes:

- 1) The teacher's iPad should have a distinctive name like Mr. Nordstrom's iPad so that students know which iPad to share to. To change the name of your iPad, go to Settings – General - Name
- 2) Note: to share, the device you are sharing to must be turned on.

Task: Share a Pages or Notes or Photo document with others.

# **DropBox**

Anyone can sign up for a free DropBox account. Make a folder shareable and send the link to others. Students under 13 cannot legally have a dropbox account. Use the public folder to share with others that do not have a dropbox account.

Sendtodropbox.com – people can email their files to your dropbox account.

Task: Send a picture to Ron's dropbox. Use the word test in the subject line. [ron\\_16e9@sendtodropbox.com](mailto:ron_16e9@sendtodropbox.com)

# **Google Classroom**

- About Classroom [\(description](https://support.google.com/edu/classroom/answer/6020279?hl=en&ref_topic=6020277) and video)
- Google [Classroom](https://support.google.com/edu/classroom/?hl=en#topic=6020277) Help
- Google [Classroom](https://accounts.google.com/) login
- An app is available for the iPad
- Understanding the [workflow](https://support.google.com/edu/classroom/answer/6020260?hl=en)

# **Edmodo**

An environment like Google Classroom. Link [here](https://www.edmodo.com/)

# **Schoology**

An environment like Google Classroom. Link [here.](https://www.schoology.com/home.php)